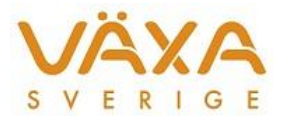

# Ändringar i Typfoder 6.23

*Leverans 2017-02-15*

*Versionen innehåller ändringar av hullet samt rättning av nätverksfelet*

## **Optimering**

1. Tabellen **Inställningar Raser** är utökad med uppgifter om **"Hull vid kalvning"** samt **"Hull vid sinläggning"** för respektive ras. Hull vid kalvning och sinläggning kan ändras för respektive besättning. I tidigare versioner användes 3,0 automatiskt vid kalvning och sinläggning. Ändringen till 3,5 ger en liten förändring av fodergivor och optimeringsgränser vid optimering.

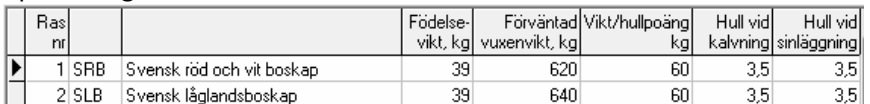

2. **Infotexten** "Optimering kan inte utföras då saknas!" är ändrad till "Optimering kan inte utföras då optimeringsparametrar saknas". Det går numera att optimera med enbart manuellt inlagda gränsvärden.

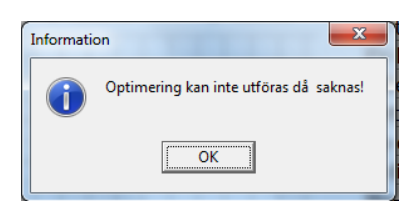

## **Typfoderstat**

3. Valet av **avkastningen på kg ECM eller kg Mjölk** ligger nu kvar i grundinställningen för Typfoder när programdelen stängs och öppnas på nytt. Avkastning

© kg ECM C kg mjölk

4. Fältet för att ange att **1:a kalvare ska ingå bland äldre kor** är flyttat och ligger nu längst upp i bilden.

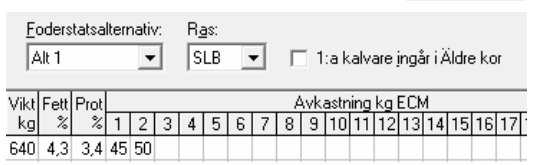

5. Bilden för **grundinställningen i Typfoder är förenklad**. Inmatningsfälten för sinkornas vikt har delats upp för äldre kor och 1:a kalvare. Vikten för låg- och högdräktiga blir nu densamma. När vikten för högdräktiga kor ändras kommer foderstaten för dessa att raderas och ska räknas om.

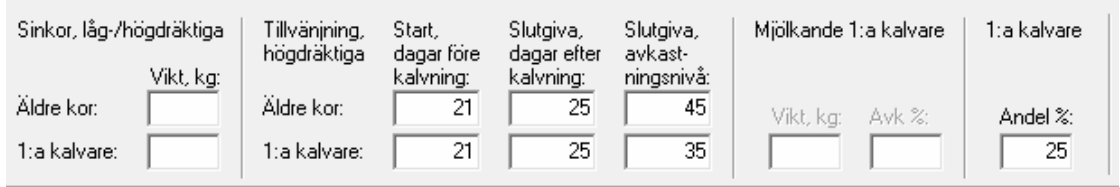

Avdelningen för **Mjölkande 1:a kalvare** aktiveras när man valt att 1:a kalvare ska ingå bland äldre kor. Om 1:a kalvare ska ingå bland äldre kor kommer det inte att gå att lämna grundinställningen utan att ange Vikt, Avk % och Andel.

**Andel % för 1:a kalvare** måste alltid vara ifyllt om typfoderstaten ska användas vid beräkning av en foderbudget, på samma sätt som i tidigare versioner.

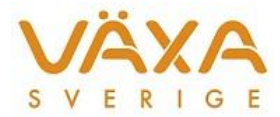

6. **Kolumnen 1:a kalvare är borttagen** från lågdräktiga sinkor i typfoderberäkningen om man valt att 1:a kalvare ska ingå bland äldre kor.

#### **Foderbudget**

- 7. Om det blir **Lyckad optimering kod=3** i Typfoder så går det nu att beräkna en Foderbudget. I tidigare versioner fungerade inte kod=3.
- 8. **Namnet på den typfoderstat** eller ungdjursfoderstat som används i foderbudgeten visas i klartext och det går att dubbelklicka på namnet för att komma till rätt typfoderstat.

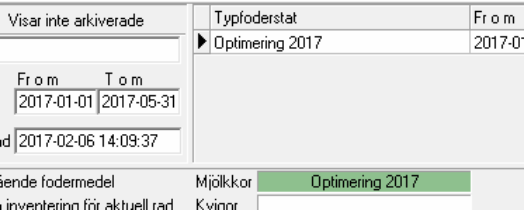

9. **Om andel 1:a kalvare saknas** kommer texten att visas mot röd bakgrund och det visas även

ett felmeddelande längre ner. Genom att klicka på felmeddelandet kommer man till grundinställningen för typfoderstaten.

Typfoderstaten 'Optimering 2017' saknar inställning för andel 1:a kalvare!

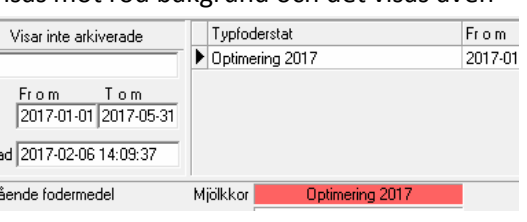

### **Utskrifter**

10. Vid utskrift av **Recept Foderblandningar** finns namnet på foderstatsalternativet med.

## **Övrigt**

11. Felet med **nätverksfel** berodde på att TCP/IP protokollet var aktiverat i NORFOR-instansen. Felet gav även andra effekter, t ex att foderstatsalternativ ibland inte gick

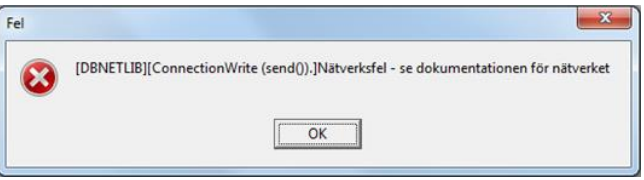

att stänga eller att innehållet i foderblandningar inte visades.

Andra feltexter har varit "**Anslutningen bröts**" samt "**Fel vid öppnande av tabeller**…"